## **Example of Excel (Excel Example)**

## **Summary**

This is the example for the function of outputting the contents saved in database to screen and exporting corresponding contents to Excel file. Given list can be downloaded with the form of Excel file to the user, and format can be defined with the form of Excel template by the developer and data can be added in connection with this.

## **Description**

1. If corresponding example is installed and executed, the commodity list page is called.

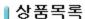

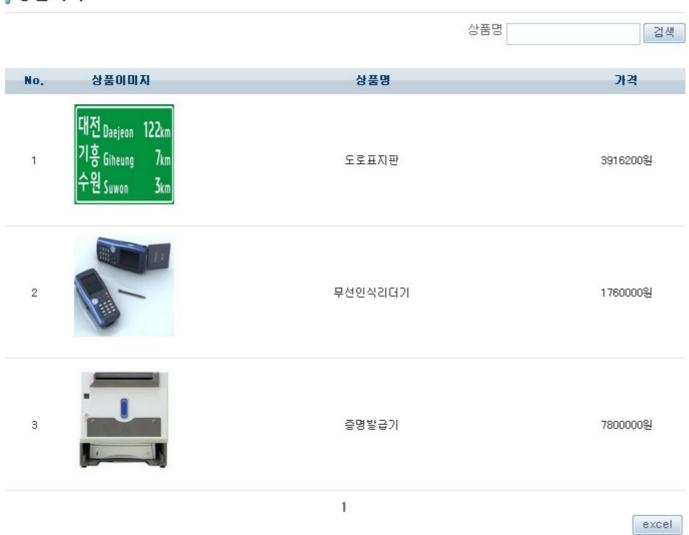

2. If [excel] button is pressed, commodity list can be downloaded with excel file.

| <b>4</b> | Α          | В       | С       | D       |
|----------|------------|---------|---------|---------|
| 1        | Goods List |         |         |         |
| 2        |            |         |         |         |
| 3        | No.        | NAME    | PRICE   | MAKER   |
| 4        | 1          |         |         | test 건설 |
| 5        | 2          | 무선인식리더기 | 1760000 | 디지털test |
| 6        | 3          | 증명발급기   | 7800000 | 증명test  |
| -        |            |         |         |         |

## References

Excel Guide